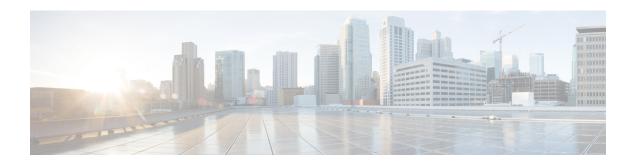

# **VRRP Commands**

- object (tracking), on page 1
- track interface, on page 2
- track list, on page 3
- track (VRRP), on page 5
- track service, on page 6
- tloc-change increase-preference, on page 6
- vrf forwarding, on page 7
- vrrp address-family, on page 8

# object (tracking)

To specify an object for a tracked list, use the **object** command in tracking configuration mode. To remove the object from the tracked list, use the **no** form of this command.

object object-number [not]
no object object-number

# **Syntax Description**

| object-number | Specifies the tracked object number in a tracked list. The range is from 1–1000. |                                                       |
|---------------|----------------------------------------------------------------------------------|-------------------------------------------------------|
| not           | (Optional) Negates the state of an object.                                       |                                                       |
|               | Note                                                                             | The <b>not</b> keyword can be used in a Boolean list. |
|               |                                                                                  |                                                       |

#### **Command Default**

The object isn't included in the tracked list.

#### **Command Modes**

Tracking configuration (config-track)

# **Command History**

| Release                                      | Modification                 |
|----------------------------------------------|------------------------------|
| Cisco IOS XE Catalyst SD-WAN Release 17.7.1a | This command was introduced. |

# **Usage Guidelines**

For usage guidelines, see the Cisco IOS XE object (tracking) command.

# **Examples**

The following example shows two serial interfaces (objects) that are in tracked list 100. The Boolean "not" negates the state of object 2, resulting in the tracked list regarding object 2 as down when it's up:

```
Device(config) # track 1 interface serial2/0 line-protocol
Device(config-track) # exit
Device(config) # track 2 interface serial2/1 line-protocol
Device(config-track) # exit
Device(config) # track 100 list boolean and
Device(config-track) # object 1
Device(config-track) # object 2 not
```

# track interface

To track an interface and to enter tracking configuration mode, use the **track interface** command in global configuration mode. To remove the tracking, use the **no** form of this command.

track object-number interface [{ carrier-delay | delay | endpoint-tracker | interface | ip | ipv6 | list | service | stub-object | threshold }][{ line-protocol | ip routing | ipv6 routing }]

no track object-number

# **Syntax Description**

| object-number                                                                                                    | Specifies the object number that represents the interface to be tracked. The range is from 1–1000.                                                                                                    |
|----------------------------------------------------------------------------------------------------|----------------------------------------------------------------------------------------------------|
| [carrier-delay   delay  <br>endpoint-tracker   interface   ip  <br>ipv6   list   service   stub-object  <br>threshold ] | (Optional) Specifies the interface type to be tracked.                                                                                                    |
| line-protocol                                                                                                    | Tracks the state of the interface line protocol.                                                                                                    |
| ip routing                                                                                                    | Tracks whether IP routing is enabled, whether an IP address is configured on the interface, and whether the interface state is up before reporting to the tracking client that the interface is up.     |
| ipv6 routing                                                                                                    | Tracks whether IPv6 routing is enabled, whether an IPv6 address is configured on the interface, and whether the interface state is up before reporting to the tracking client that the interface is up. |

#### **Command Default**

No interface is tracked.

# **Command Modes**

Global configuration (config)

### **Command History**

| Release                                      | Modification                 |
|----------------------------------------------|------------------------------|
| Cisco IOS XE Catalyst SD-WAN Release 17.7.1a | This command was introduced. |

# **Usage Guidelines**

For usage guidelines, see the Cisco IOS XE track interface command.

# **Examples**

The following example shows how to configure the tracking process to track the IP-routing capability of serial interface 1/0:

```
Device(config)# track 1 interface serial1/0 ip routing
Device(config-track)# exit
```

The following example shows how to configure the tracking process to track the IPv6-routing capability of a GigabitEthernet interface 1/0/0:

```
Device(config) # track 1 interface GigabitEthernet 1/0/0 ipv6 routing
Device(config-track) # exit
```

The following example shows how to configure two tracker and adding them to the track list using the boolean 'and' operation:

```
Device# config-transaction

Device(config)# track 100 interface GigabitEthernet2 line-protocol

Device(config-track)# exit

Device(config)# track 200 interface GigabitEthernet3 line-protocol

Device(config-track)# exit

Device(config)# track 400 list boolean and

Device(config-track)# object 100

Device(config-track)# object 200

Device(config-track)# exit
```

# track list

To specify a list of objects to be tracked and the thresholds to be used for comparison, use the **track list** command in global configuration mode. To disable the tracked list, use the **no** form of this command.

track object-number list{boolean {and | or} | threshold {weight | percentage}}}
no track object-number list {boolean {and | or} | threshold {weight | percentage}}}

# **Syntax Description**

| object-number | Object number of the object to be tracked. The range is from 1–1000.                                                                                                    |  |
|---------------|----------------------------------------------------------------------------------------------------|--|
| boolean       | <ul> <li>State of the tracked list is based on a boolean calculation. The keywords are as follows:</li> <li>and: Specifies that the list is "up" if all objects are up, or "down" if one or more objects are down. For example when tracking two interfaces, "up" means that both interfaces are up, and "down" means that either interface is down.</li> <li>or: Specifies that the list is "up" if at least one object is up. For example, when tracking two interfaces, "up" means that either interface is up, and "down" means that both interfaces are down.</li> </ul> |  |
| threshold     | State of the tracked list is based on a threshold. The keywords are as follows:  • percentage: Specifies that the threshold is based on a percentage.  • weight: Specifies that the threshold is based on a weight.                                                                                                    |  |

#### **Command Default**

The object list is not tracked.

#### **Command Modes**

Global configuration (config)

#### **Command History**

| Release                                      | Modification                 |
|----------------------------------------------|------------------------------|
| Cisco IOS XE Catalyst SD-WAN Release 17.7.1a | This command was introduced. |

### **Usage Guidelines**

For usage guidelines, see the Cisco IOS XE track list command.

#### **Examples**

The following example shows how to configure a track list object to track two GigabitEthernet interfaces:

```
Device(config) # track 1 interface GigabitEthernet2 line-protocol
Device(config-tracker) # exit
Device(config) # track 2 interface GigabitEthernet3 line-protocol
Device(config-tracker) # exit
Device(config) # track 100 list boolean and
Device(config-tracker) # object 1
Device(config-tracker) # object 2
Device(config-tracker) # exit
```

The following configurations provide some hysteresis in case one of the serial interfaces is flapping.

The following example shows how to configure a track list object to track two serial interfaces when both serial interfaces are "up" and when either serial interface is "down":

```
Device(config) # track 1 interface serial2/0 line-protocol
Device(config-track) # exit

Device(config) # track 2 interface serial2/1 line-protocol
Device(config-track) # exit

Device(config) # track 100 list boolean and
Device(config-track) # object 1

Device(config-track) # object 2
```

The following example shows how to configure a track list object to track two serial interfaces when either serial interface is "up" and when both serial interfaces are "down":

```
Device(config) # track 1 interface serial2/0 line-protocol
Device(config-track) # exit
Device(config) # track 2 interface serial2/1 line-protocol
Device(config-track) # exit
Device(config) # track 101 list boolean or
Device(config-track) # object 1
Device(config-track) # object 2
```

The following example shows how to configure a track list object to track two serial interfaces when both serial interfaces are "up" and when both serial interfaces are "down," for example:

```
Device(config)# track 1 interface serial2/0 line-protocol
Device(config-track)# exit
Device(config)# track 2 interface serial2/1 line-protocol
Device(config-track)# exit
Device(config)# track 102 threshold weight
Device(config-track)# object 1 weight 10
Device(config-track)# object 2 weight 10
Device(config-track)# threshold weight up 20 down 0
```

# track (VRRP)

To enable an object to be tracked using a Virtual Router Redundancy Protocol version 3 (VRRPv3) group, use the **track** command in VRRP configuration mode. To disable the tracking, use the **no** form of this command.

# **Syntax Description**

| object-number      | Object number representing the interface to be tracked. The range is from 1–1000.                                                                      |
|--------------------|----------------------------------------------------------------------------------------------------|
| shutdown           | Shuts down the VRRPv3 group.                                                                                                    |
| decrement priority | Sets the priority value by which the VRRP group is reduced if the tracked object state on serial interface VRRPv3 goes down. The valid range is 1–255. |

### **Command Default**

Tracking an object using a VRRPv3 group isn't enabled.

#### **Command Modes**

VRRP configuration (config-if-vrrp)

#### **Command History**

| Relea | ase                                | Modification                                             |
|-------|------------------------------------|----------------------------------------------------------|
| Cisco | o IOS XE Release Amsterdam 17.2.1v | Qualified for use in Cisco SD-WAN Manager CLI templates. |

# **Usage Guidelines**

For the usage guidelines, see track (VRRP).

#### **Examples**

The following example shows how to configure VRRPv3 group shutdown:

```
Device(config) # interface GigabitEthernet1
Device(config-if) # vrrp 2 address-family ipv4
Device(config-if-vrrp) # track 2 shutdown
```

The following example shows how to configure the tracking process to track the state of the IPv6 object using the VRRPv3 group. VRRP on GigabitEthernet interface 0/0/0 registers with the tracking process to be informed of any changes to the IPv6 object on the VRRPv3 group. If the IPv6 object state on serial interface VRRPv3 goes down, then the priority of the VRRP group is reduced by 20:

```
Device(config) # fhrp version vrrp v3
Device(config) # interface GigabitEthernet 0/0/0
Device(config-if) # vrrp 1 address-family ipv6
Device(config-if-vrrp) # track 1 decrement 20
```

The following example shows how to configure the tracking process to track the state of the IPv4 object. VRRP on GigabitEthernet2 registers with the tracking process to be informed of any changes to the IPv4 object. If the IPv4 object state on interface goes down, then the priority of the VRRP group is reduced by 10:

```
Device(config) # interface GigabitEthernet2
Device(config-if) # ip address 10.10.1.1 255.255.255.0
Device(config-if) # negotiation auto
Device(config-if) # vrrp 1 address-family ipv4
Device(config-if-vrrp) # address 10.10.1.10 primary
Device(config-if-vrrp) # track 400 decrement 10
```

```
Device(config-if-vrrp)# tloc-change increase-preference 1
Device(config-if-vrrp)# exit
```

# track service

To configure track list and tracking for SIG containers, use the **track service** command in global configuration mode. To disable the configuration, use the **no** form of this command.

track object-number service string no track track-number service

#### **Syntax Description**

string (Optional)

*object-number* Specifies the object number that represents the interface to be tracked. The range is from 1–1000.

# **Command Default**

#### **Command Modes**

Global configuration (config)

#### **Command History**

| Release                                      | Modification                 |
|----------------------------------------------|------------------------------|
| Cisco IOS XE Catalyst SD-WAN Release 17.7.1a | This command was introduced. |

# Usage Guidelines Examples

The following example shows how to configure track list and tracking for SIG containers:

```
Device(config) # track 1 service global
Device(config-track) # exit
Device(config) # track 2 service global
Device(config-track) # exit
Device(config) # track 3 list boolean and
Device(config-track) # object 100
Device(config-track) # object 200
Device(config-track) # exit
```

# tloc-change increase-preference

To configure tloc-change preference value, use the **tloc-change increase-preference** command in VRRP interface configuration mode. To disable the configuration, use the **no** form of this command.

tloc-change increase-preference value no tloc-change

### **Syntax Description**

*value* Specifies the TLOC change preference configuration under VRRP group. The value increases by one when a node becomes the primary node.

Range: 1-4294967295.

### **Command Default**

#### **Command Modes**

VRRP Interface configuration (config-if-vrrp)

# **Command History**

| Release                                      | Modification                 |
|----------------------------------------------|------------------------------|
| Cisco IOS XE Catalyst SD-WAN Release 17.7.1a | This command was introduced. |

# **Usage Guidelines**

The default value for tloc-change increase-preference value is one.

We recommend that you use the same TLOC preference value for all TLOCs in a site. For a Cisco vEdge device, the default TLOC preference for the tunnel interface can be modified irrespective of whether VRRP is configured or not. However, if you want to use the VRRP tracking feature and utilize the advantage of TLOC preference values for VRRP tracking, ensure that the default tunnel preference is same on both the VRRP routers.

# **Examples**

The following example shows how to configure TLOC change preference value:

```
Device(config)# interface GigabitEthernet2
Device(config-if)# vrf forwarding 1
Device(config-if)# ip address 10.10.1.1 255.255.255.0
Device(config-if)# negotiation auto
Device(config-if)# vrrp 1 address-family ipv4
Device(config-if-vrrp)# address 10.10.1.10 primary
Device(config-if-vrrp)# track 400 decrement 10
Device(config-if-vrrp)# tloc-change increase-preference 1
Device(config-if-vrrp)# exit
```

# vrf forwarding

To associate a VRF instance or a virtual network with an interface or subinterface, use the **vrf forwarding** command in interface configuration mode. To disassociate a VRF or virtual network from an interface or subinterface, use the **no** form of this command.

```
vrf forwarding vrf-name
no vrf forwarding vrf-name
```

### **Syntax Description**

| vrf-name | The VRF name to be associated with the specified interface. |
|----------|-------------------------------------------------------------|
|----------|-------------------------------------------------------------|

# **Command Default**

The default for an interface is the global routing table.

#### **Command Modes**

Interface configuration (config-if)

### **Command History**

| Release                                      | Modification                                      |
|----------------------------------------------|---------------------------------------------------|
| Cisco IOS XE Catalyst SD-WAN Release 17.2.1v | Qualified for use in Cisco vManage CLI templates. |

#### **Usage Guidelines**

For the usage guidelines, see vrf forwarding.

### **Examples**

Device(config)# interface GigabitEthernet 1
Device(config-if)# vrf forwarding vrf1

# vrrp address-family

To create a VRRP group and to enter VRRP configuration mode, use the **vrrp address-family** command in interface configuration mode. To remove the VRRP group, use the **no** form of this command.

vrrp group address-family { ipv4 | ipv6 }
no vrrp group address-family { ipv4 | ipv6 }

# **Syntax Description**

| group | VRRP group number ranges from 1 to 255.       |
|-------|-----------------------------------------------|
| ipv4  | Enter VRRP IPv4 address-family configuration. |
| ipv6  | Enter VRRP IPv6 address-family configuration. |

#### **Command Default**

None

#### **Command Modes**

Interface configuration (config-if)

# **Command History**

| Release                                      | Modification                                                     |
|----------------------------------------------|------------------------------------------------------------------|
| Cisco IOS XE Catalyst SD-WAN Release 17.2.1v | Command qualified for use in Cisco SD-WAN Manager CLI templates. |

# **Usage Guidelines**

Use the **vrrp address-family** command to create a VRRP group and to enter VRRP configuration mode. VRRP is the only FHRP (First Hop Redundancy Protocol) supported by Cisco Catalyst SD-WAN edge routers in controller mode. Once you create the group and specify the address-family, you can configure different settings for VRRP.

# **Examples**

The following example creates and customizes VRRP group 3:

```
Device# config-transaction
Device(config)# int GigabitEthernet0/0/2
Device(config-if)# vrrp 3 address-family ipv4
```

#### **Table 1: Related Commands**

| Command                | Description                               |
|------------------------|-------------------------------------------|
| address primary (VRRP) | Configures a primary IP address for VRRP. |